# Introduction to GAMS

Ta-Hui Yang Associate Professor Department of Logistics Management National Kaohsiung First Univ. of Sci. & Tech.

### **Outline**

{ What's GAMS

#### { Structure of a GAMS model

#### { Introduction of statements

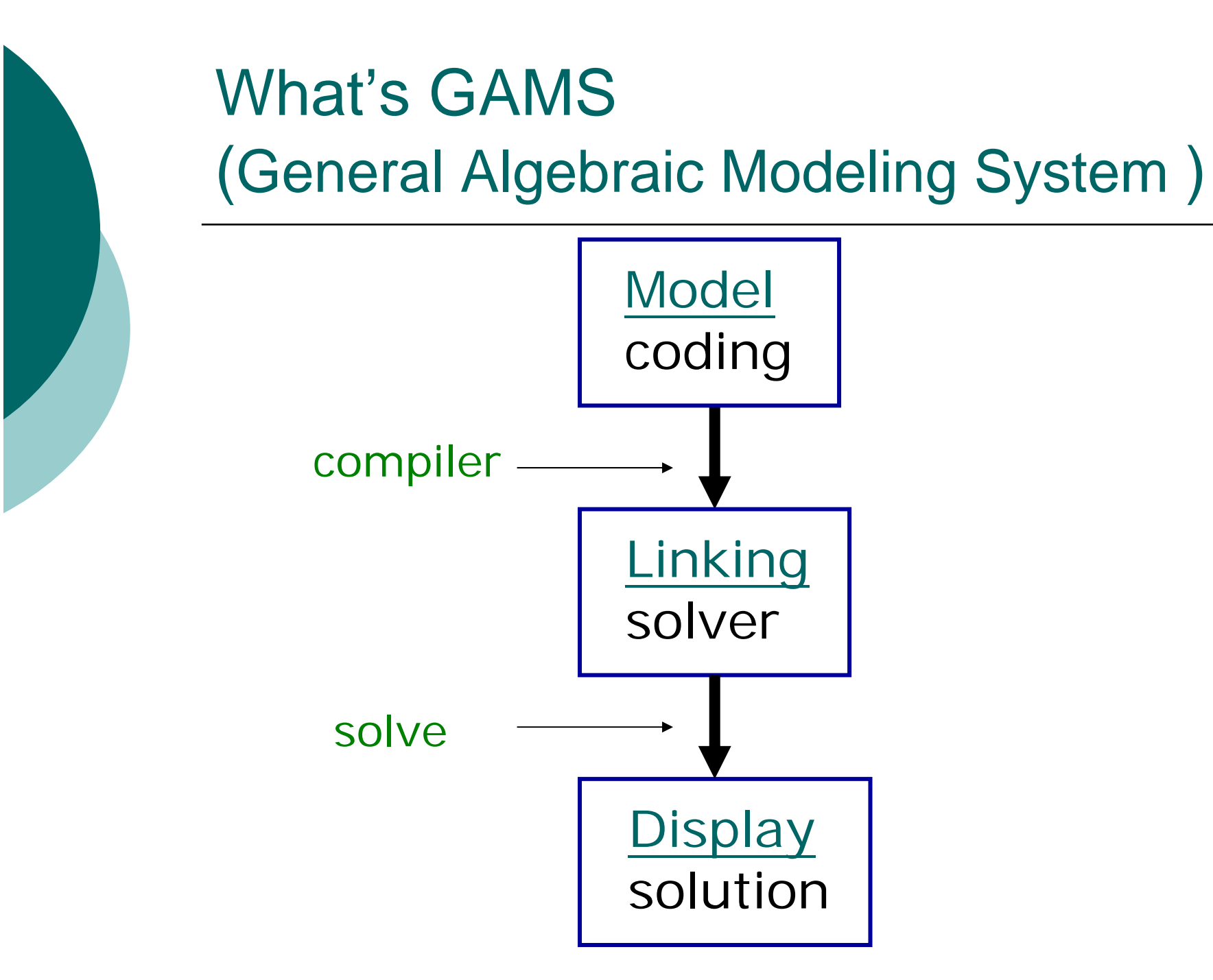

### **Structure**

#### { **Sets**

Declaration, Assignment of members

#### $\circ$ **Data**

(Parameters, Scalars, Tables)

#### { **Variables**

Assignment of type

 $\circ$ **Equations**

Declaration

Definition

- $\circ$ **Model and Solve statements**
- $\circ$ **Display statement**

### Remarks

o To Declare before using

o Typography appeals to the user

o Free of upper-and lowercase letters

o Using \* to make some notes

{ Declaration and Definition

### Sets

**Sets**

i origin / Taipei, Kaohsiung , Beijing / j destination / Taipei, Kaohsiung, Beijing /;

**Set** i /1,2,3,…,18/ j /1,2,3,…,18/; =i /1\*18/ j  $/1*18/$ ;

#### **Set**

i /1,2,3,…,18/ **Alias** (i,j);

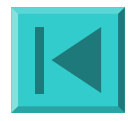

#### Parameters

#### **Parameters**

f(\*) facility fixed cost

U(\*) capacity upper bound;

 $f(k)=420000000$ ;

 $U(k) = 7000000$ ;

f(k) fixed cost of hub k in cases

/ Taipei 420000000, Kaohsiung 300000000

, Beijing 500000000/

U(k) capacity of hub k in cases

/ Taipei 7000000, Kaohsiung 6000000

, Beijing 8000000/ ;

#### **Parameter**

c(\*,\*) transportation cost;  $c(i,j) = ATK^*$  length $(i,j)$ ;

#### Scalar

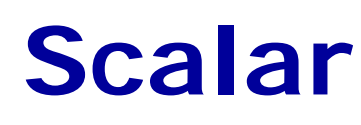

ATK Available Tonnage per Kilometer /8.77/ ;

## Table

**Table** length(i,j) distance between origin i and destination j

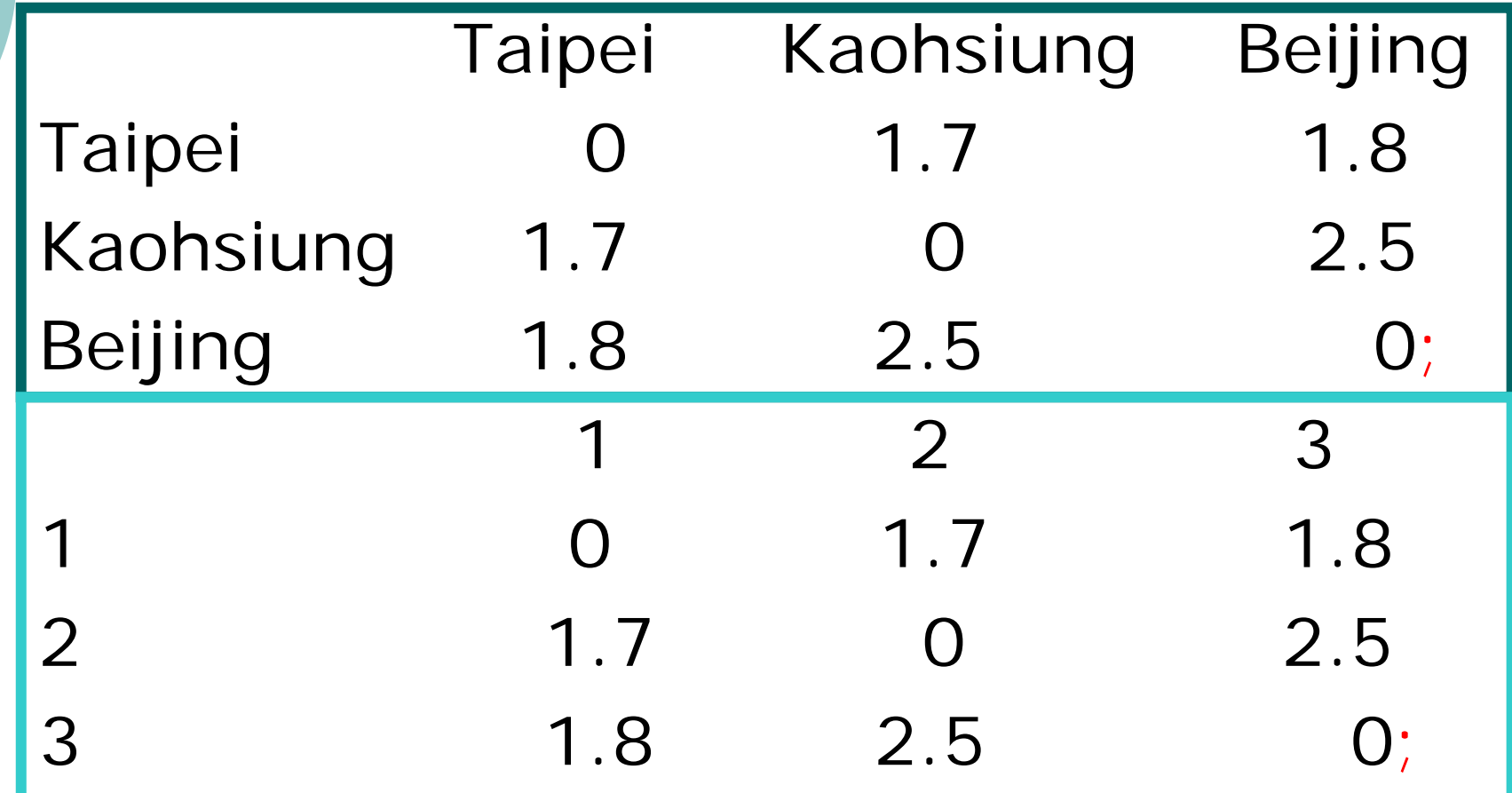

## **Operators**

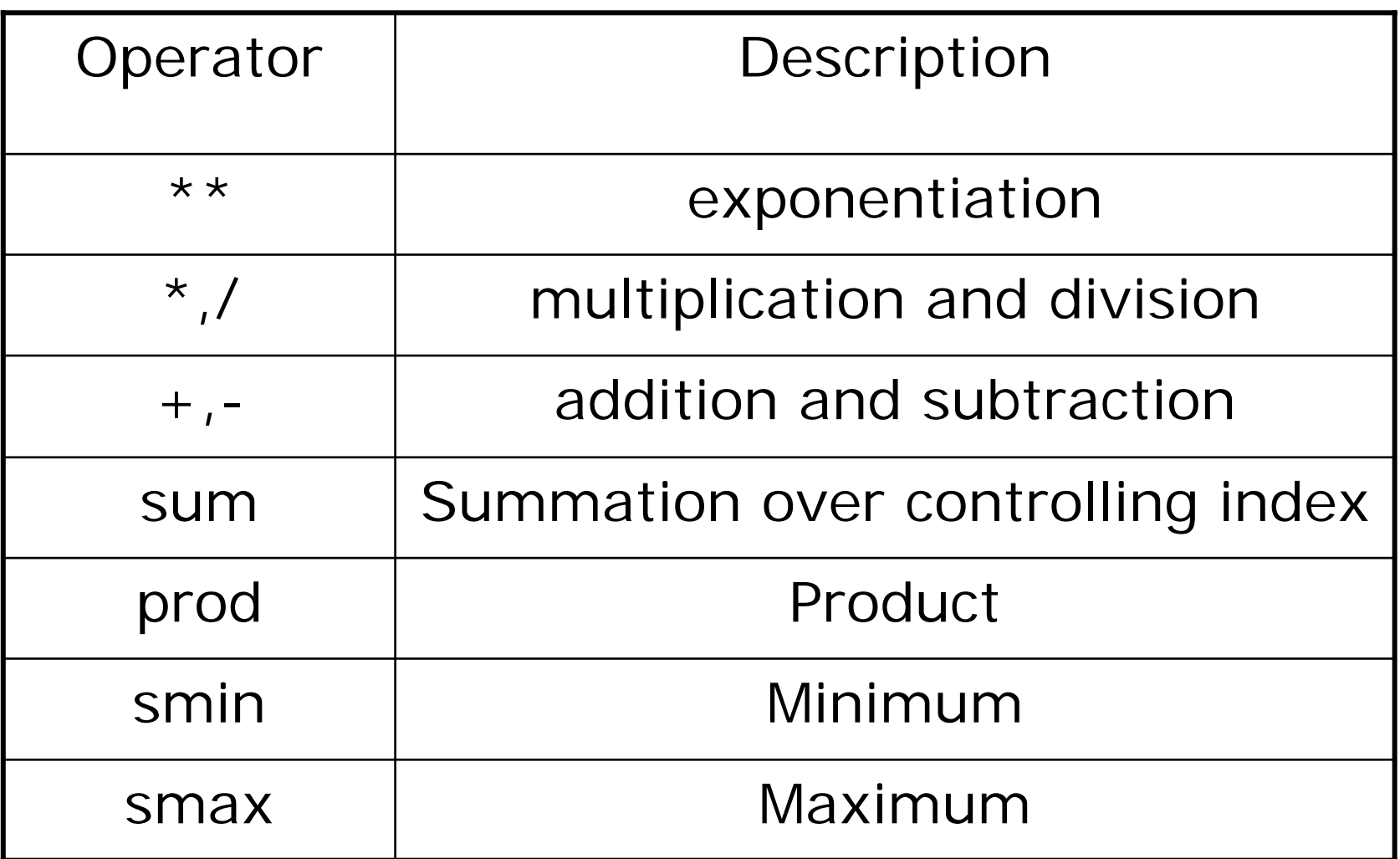

## **Functions**

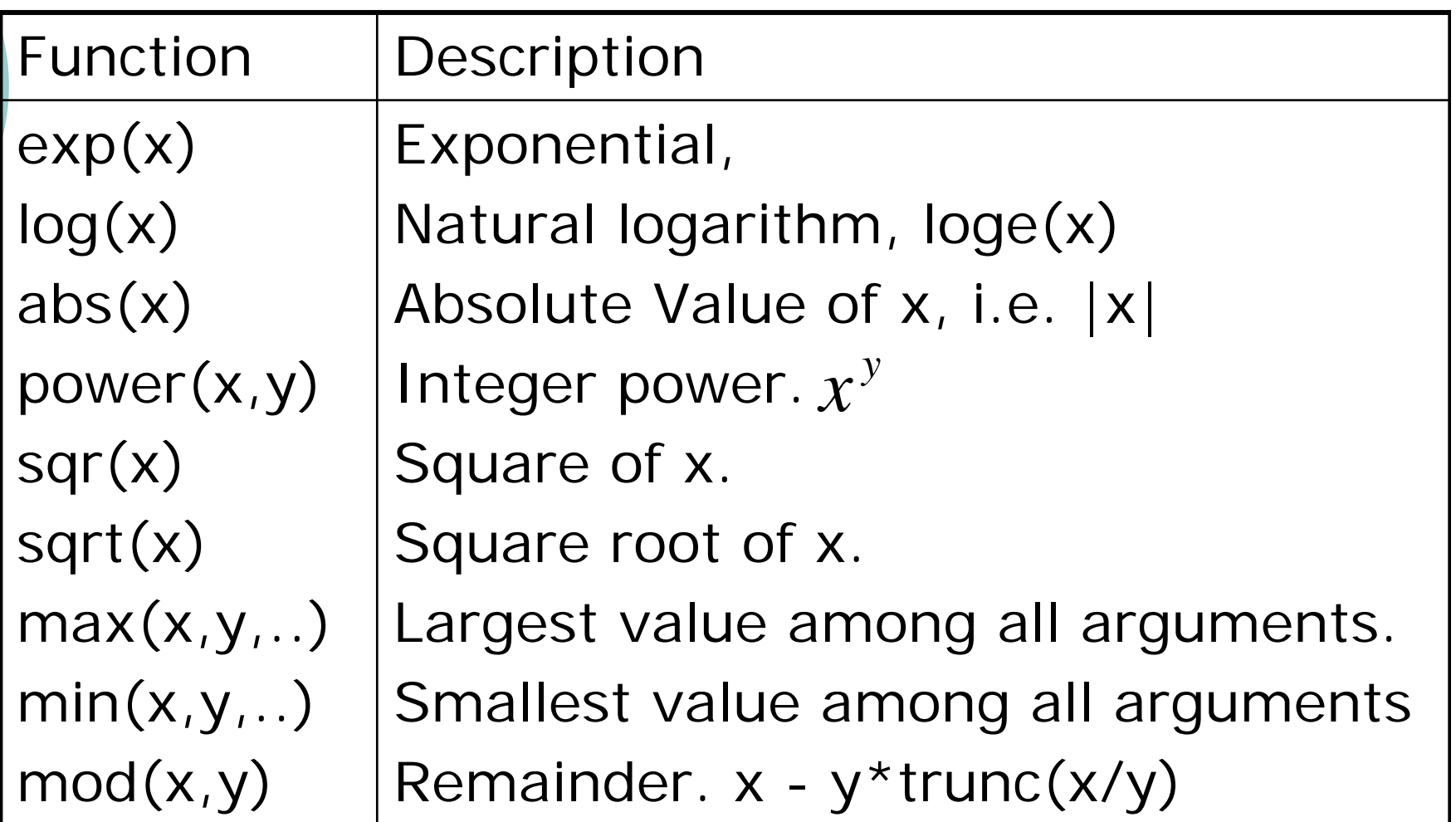

### Variables

#### **Variables**

z total costs( transportation and fixed costs) x(i,j) flow fraction for non-stop; **Positive Variable** x ;

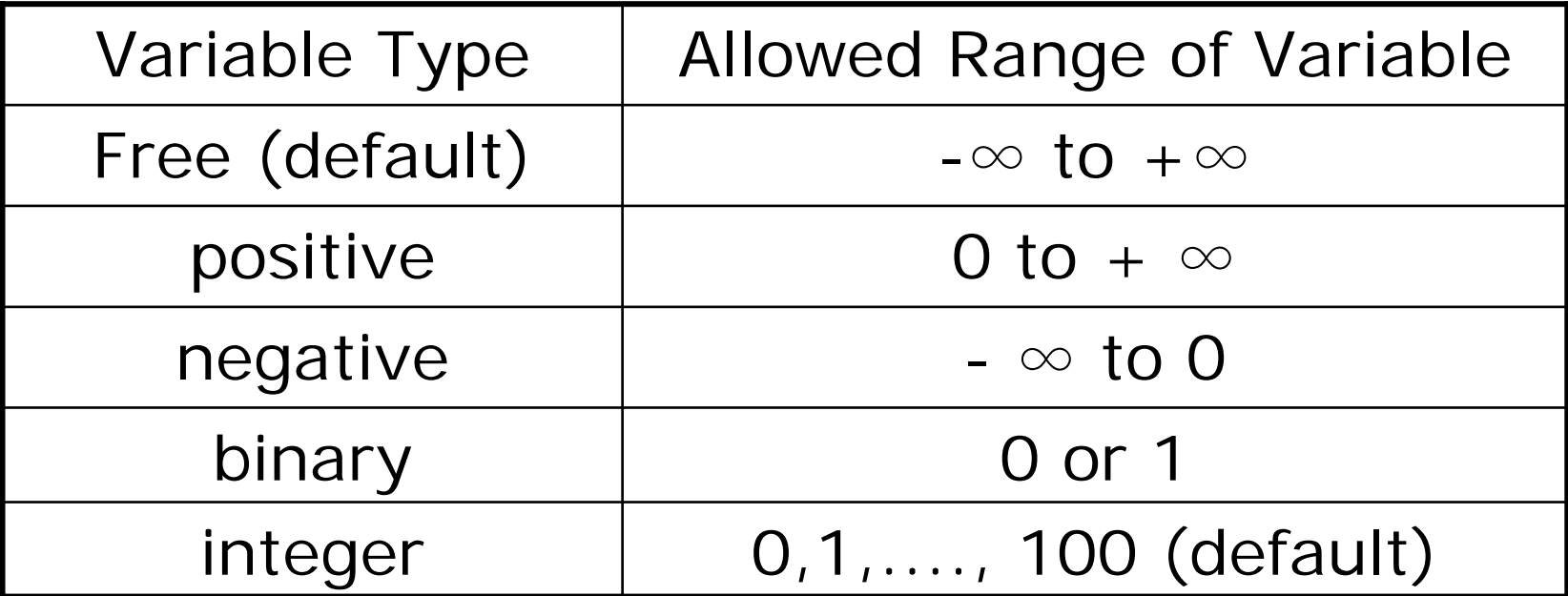

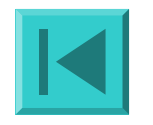

### **Equations**

#### **Equations**

totalCost objective function

flowConservation(i,j) total flow fractions between OD should be equal to 1;

cost .. z =e= sum((i,j)\$(ord(i) ne ord(j)),  $d(i,j)*c(i,j)*x(i,j)) + sum((i,k,t,j)$$$  (ord(i) ne ord(j)),  $d(i,j)*cc(i,k,t,j)*xx(i,k,t,j)) + sum((k), f(k)*s(k));$ flowConservation(i,j)\$(ord(i) ne ord(j))..  $x(i,j) +$  $sum((k,t), xx(i,k,t,j)) == 1;$ 

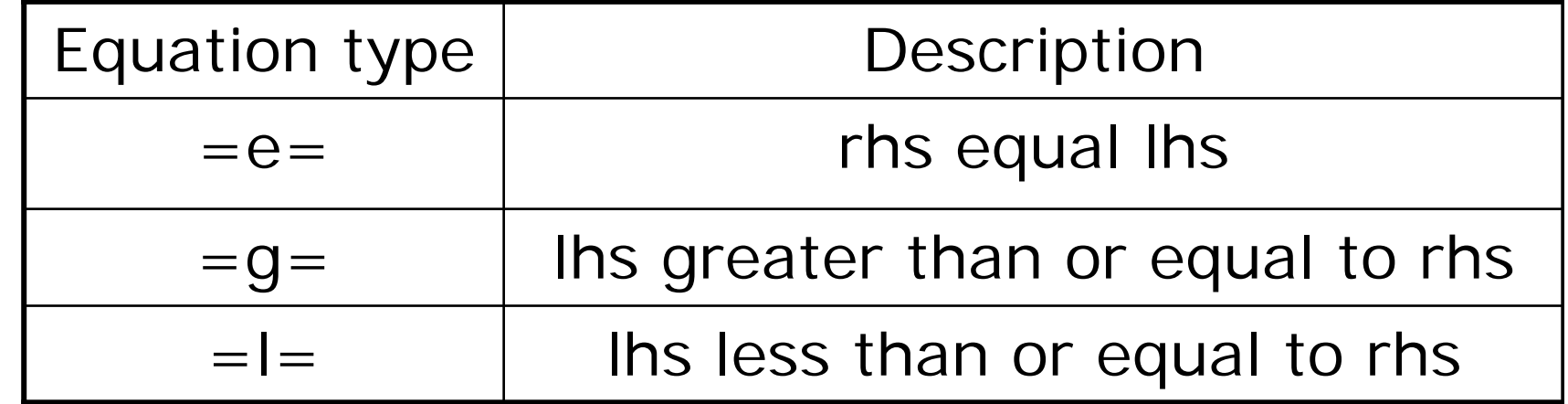

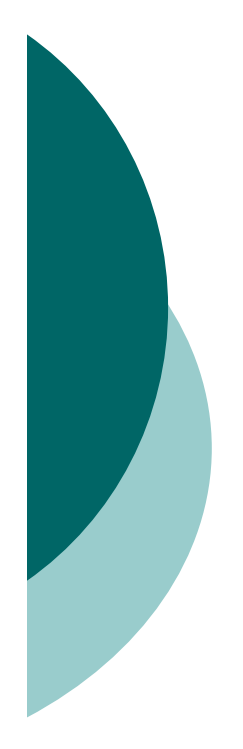

## **Model and Solve**

**Model** transport /all/ ; **Solve** transport using mip minimizing z ; **Display** x.l, z.l ;

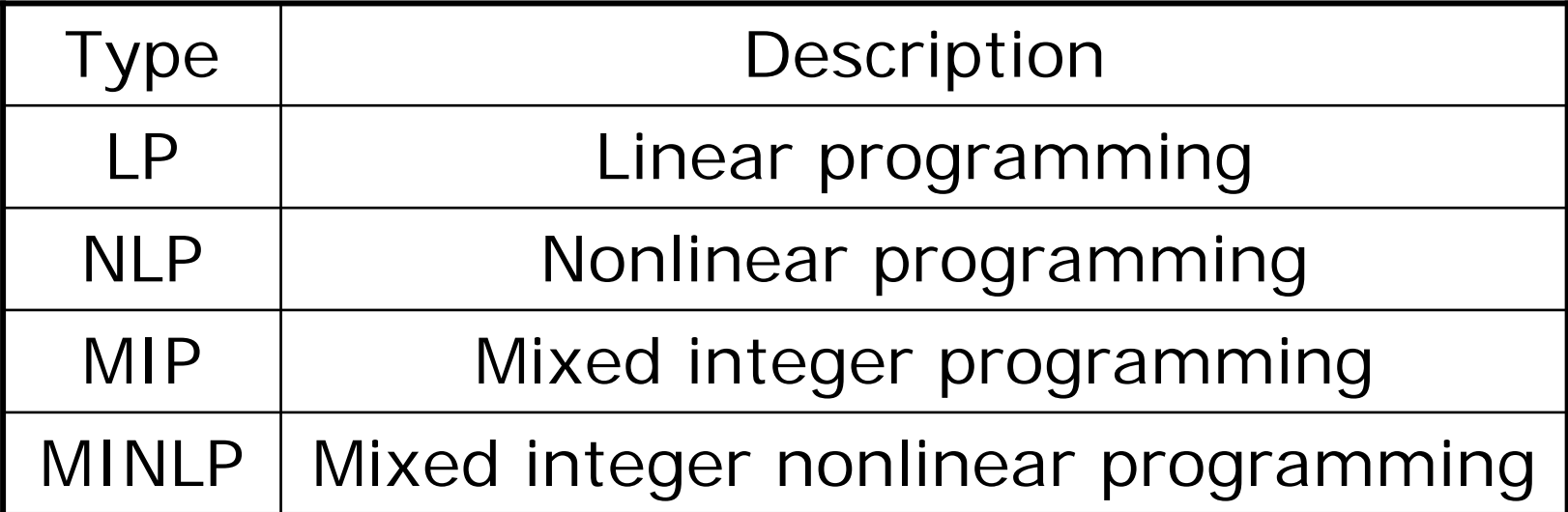

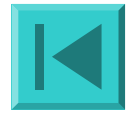

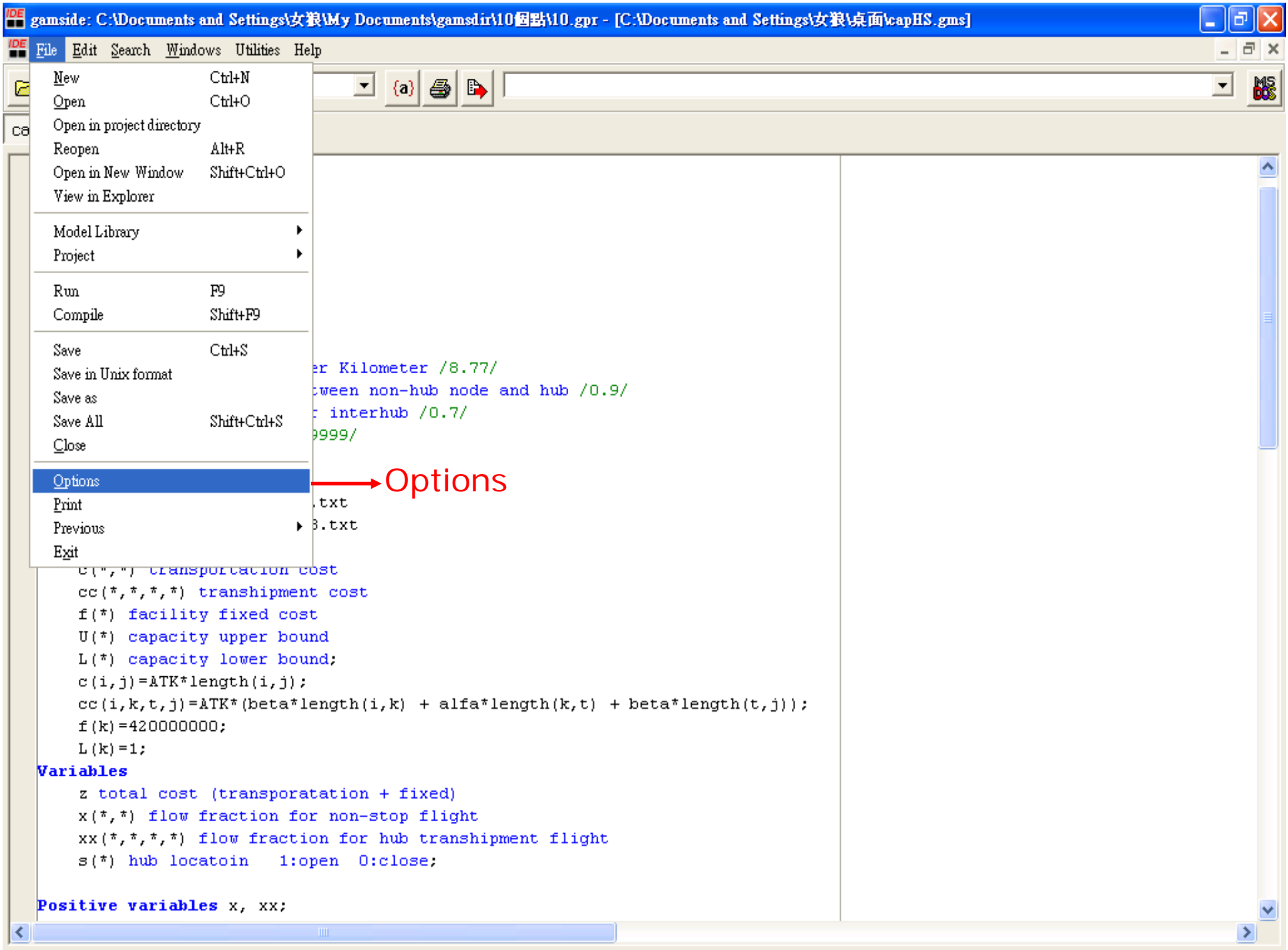

PE gamside: C:\Documents and Settings\女狼\My Documents\gamsdir\10個點\10.gpr - [C:\Documents and Settings\女狼\桌面\capHS.gms]

 $\begin{array}{|c|c|c|c|}\hline \textbf{I} & \textbf{a} & \textbf{b} & \textbf{b} \\\hline \end{array}$ 

**IDE** File Edit Search Windows Utilities Help

#### B B Y F 5

#### capHS.gms

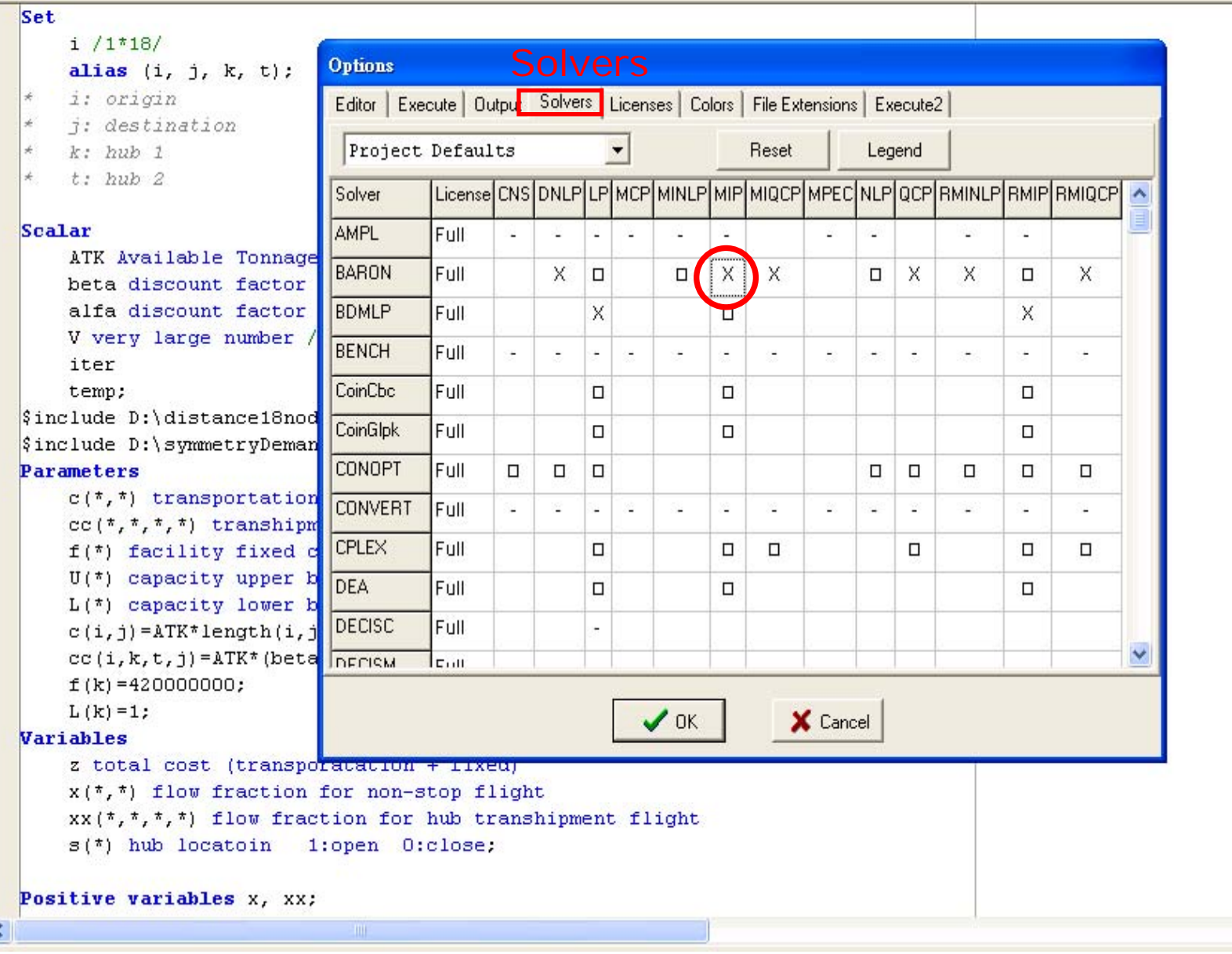

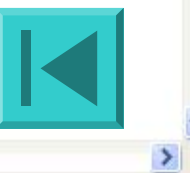

P

 $|p|$ 

 $\vert \mathbf{v} \vert$ 

 $\mathbb{R}$ 

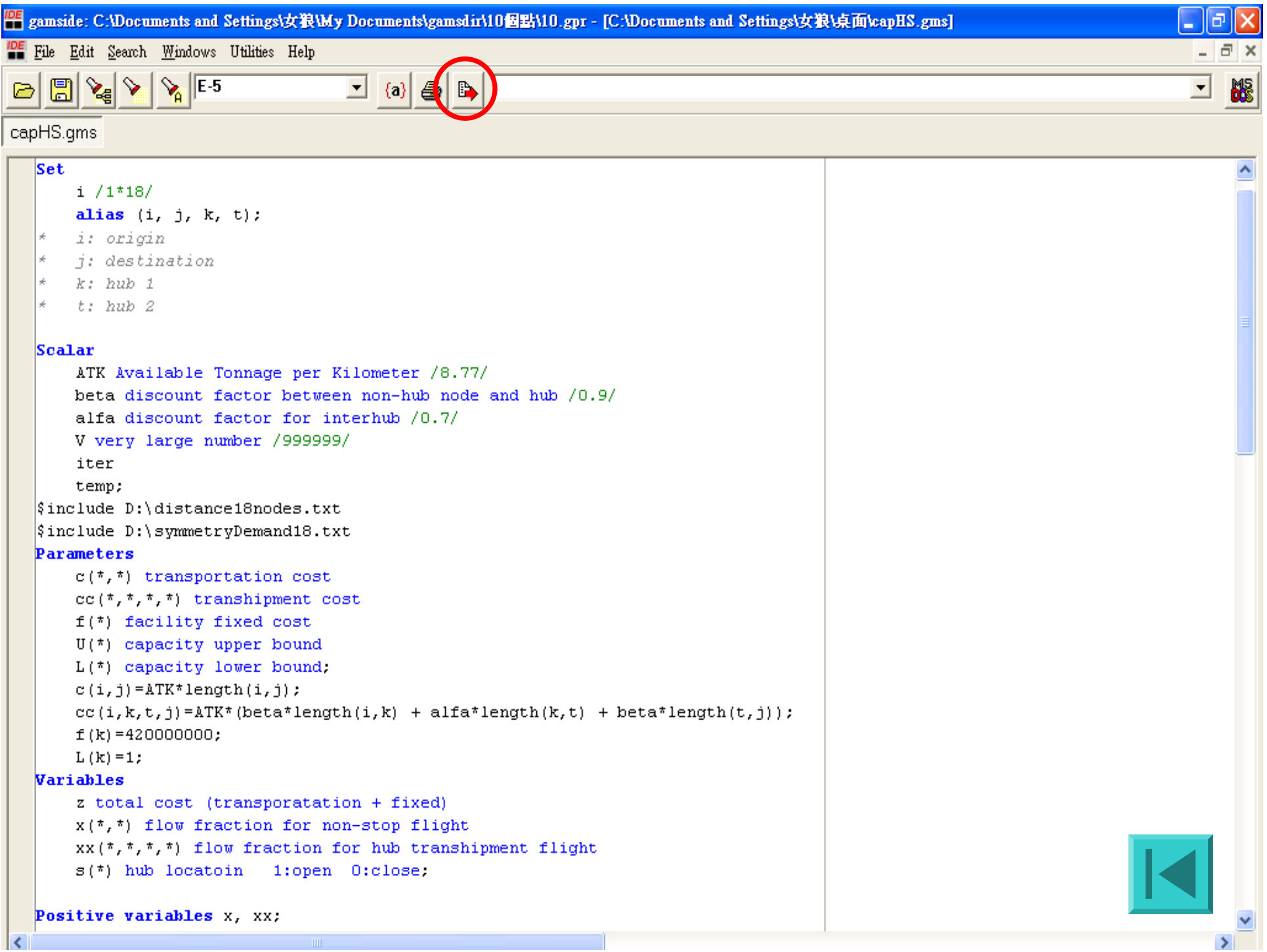

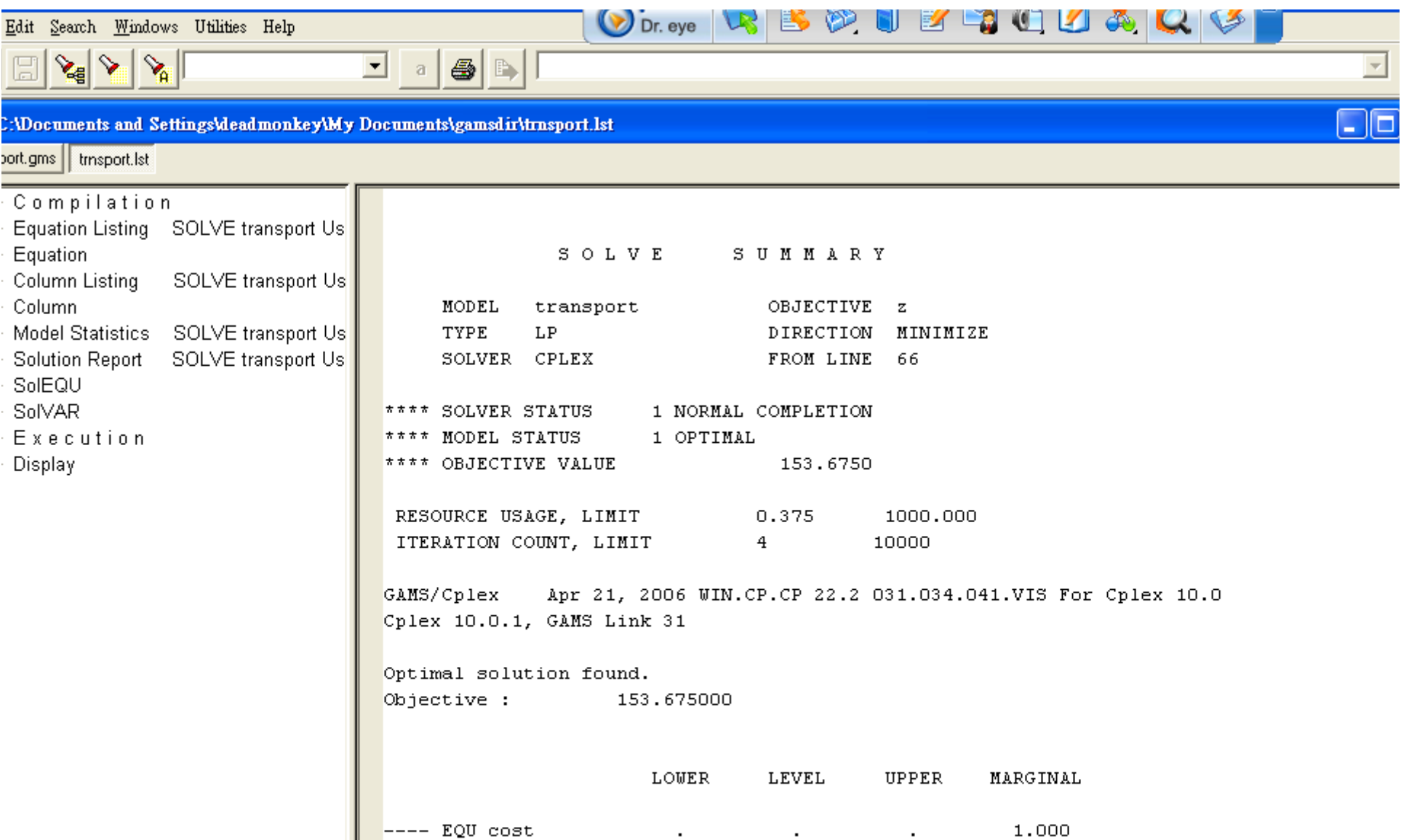

cost define objective function

 $\rightarrow$   $\sim$   $\sim$ 

---- EQU supply observe supply limit at plant i

 $\blacksquare$ 

 $1:1$ 

# *Introduction to TransCad*

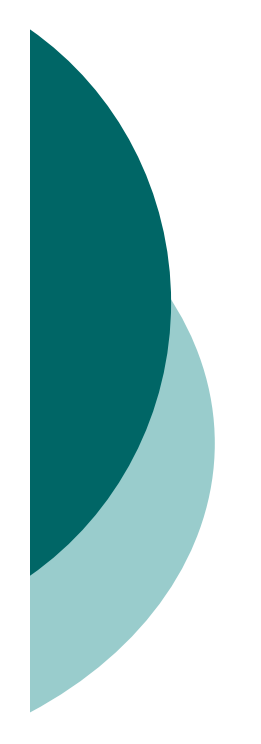

### **Structure**

{ Point Layer

 ${\circ}$  Line Layer

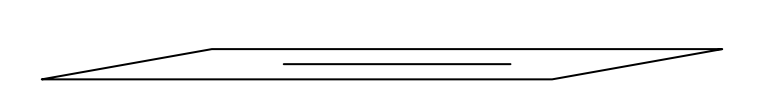

 $\bullet$ 

 $\bullet$ 

o Area Layer

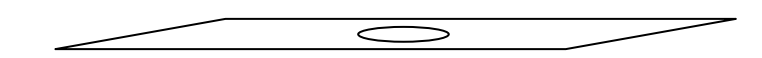

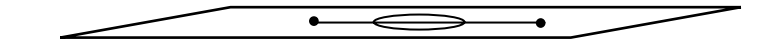

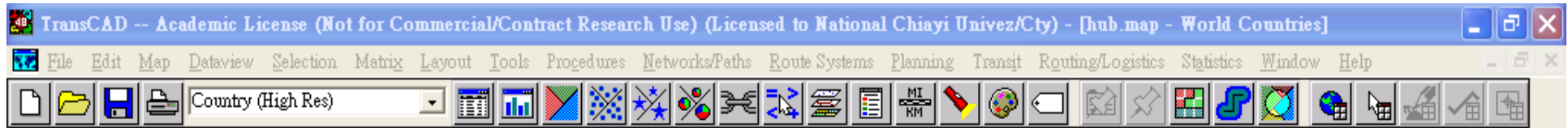

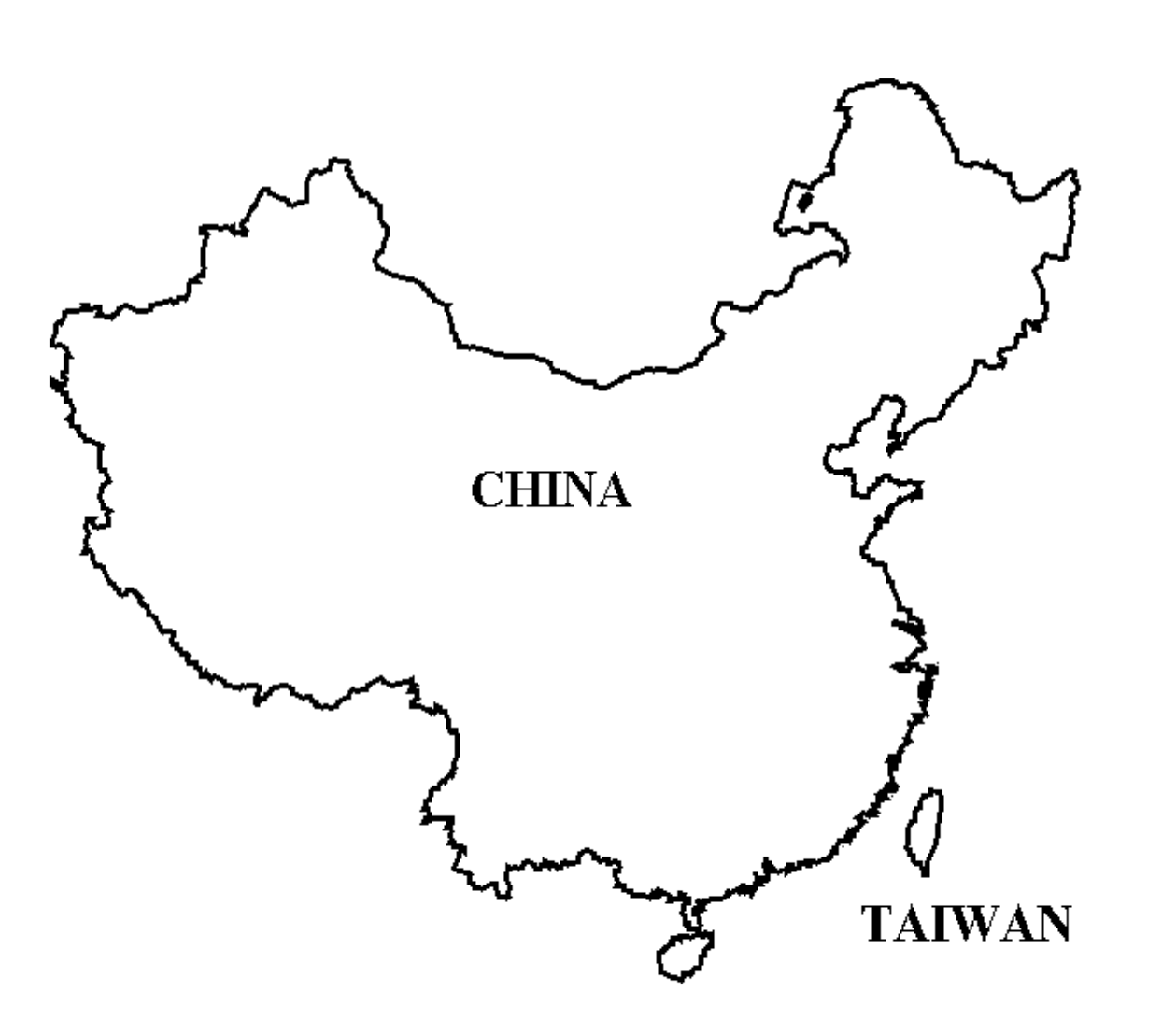

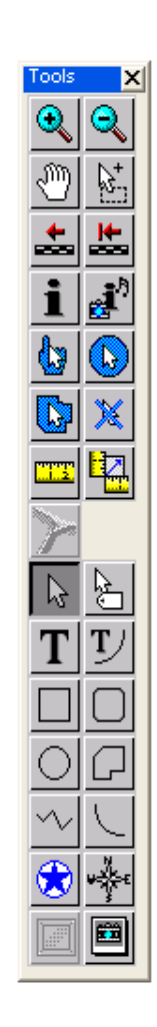

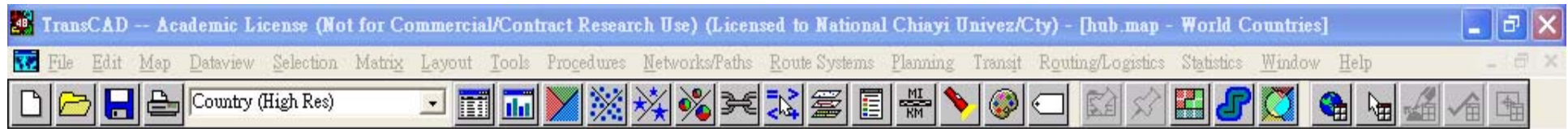

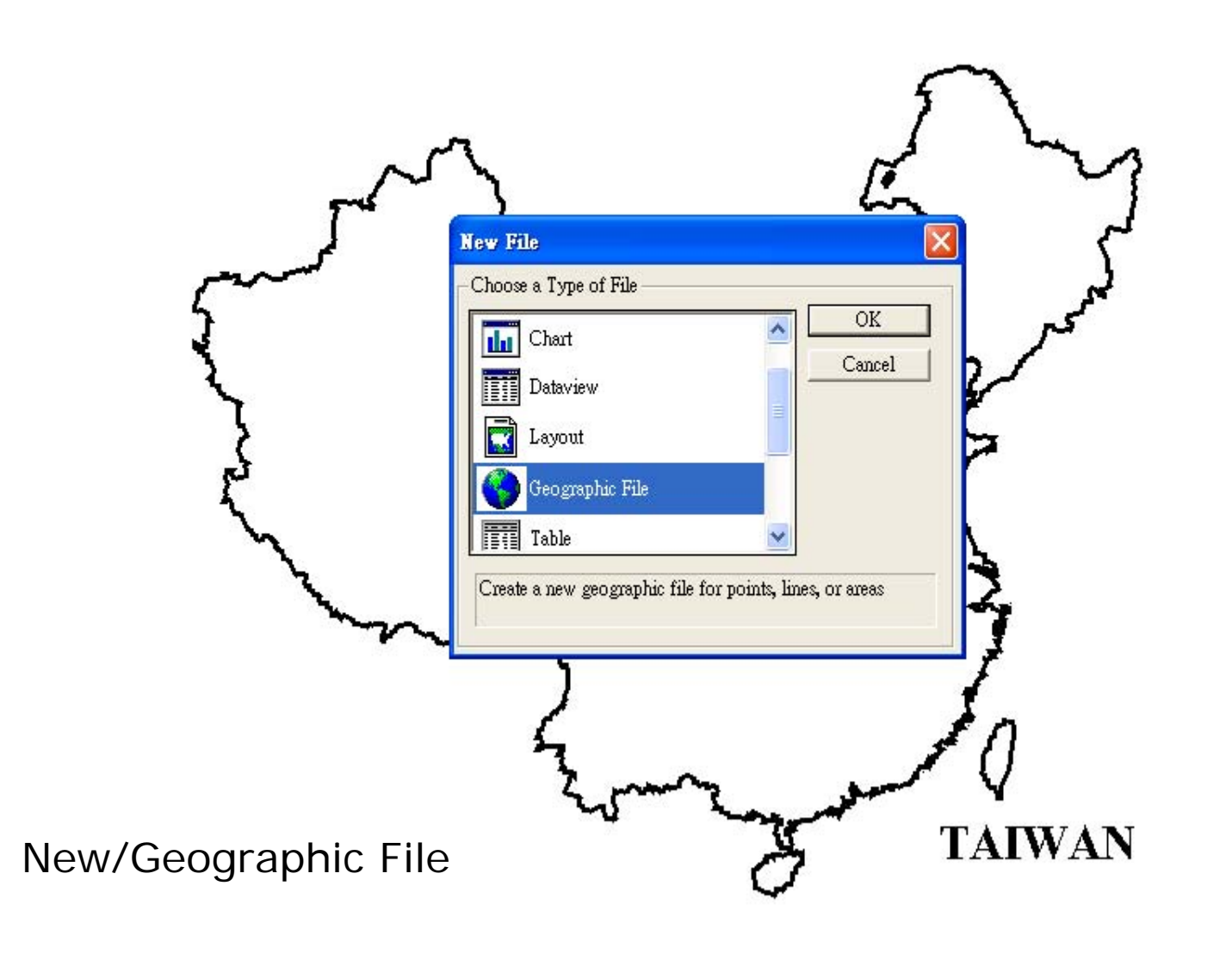

![](_page_21_Figure_2.jpeg)

![](_page_22_Picture_24.jpeg)

![](_page_22_Picture_25.jpeg)

![](_page_22_Figure_2.jpeg)

![](_page_23_Picture_19.jpeg)

![](_page_23_Picture_20.jpeg)

![](_page_23_Figure_2.jpeg)

![](_page_24_Picture_0.jpeg)

![](_page_25_Picture_3.jpeg)

![](_page_26_Figure_0.jpeg)

![](_page_27_Figure_0.jpeg)

![](_page_28_Picture_25.jpeg)

![](_page_28_Picture_26.jpeg)

![](_page_28_Figure_2.jpeg)

TransCAD -- Academic License (Not for Commercial/Contract Research Use) (Licensed to National Chiavi Univez/Ctv)

 $\blacksquare$ 

HAMiles

n.

ణ

 $|.\|$ a $\|$ x

Dataview Selection Matrix Layout Tools Procedures Networks/Paths Route Systems Planning Transit Routing/Logistics Statistics Window Help File Edit Man

#### $\Sigma$   $\mathbb{F}$   $\mathbb{F}$   $\mathbb{F}$ A同判多维图

![](_page_29_Figure_4.jpeg)

![](_page_30_Figure_0.jpeg)

![](_page_31_Figure_0.jpeg)

![](_page_32_Picture_17.jpeg)

![](_page_32_Figure_1.jpeg)

![](_page_33_Picture_3.jpeg)

 $\Box$ e  $\times$ TransCAD -- Academic License (Not for Commercial/Contract Research Use) (Licensed to National Chiavi Univez/Ctv) File Edit Map Dataview Selection Matrix Layout Tools Procedures NetworksPaths Route Systems Planning Transit Routing/Logistics Statistics Window Help D**D** de All Records ※※※※※第三日 H  $\mathbf{A}$  $\overset{\times}{\leftrightarrow}$ 배틀  $\circ$  $\mathbf{z}$   $\mathbf{E}$ E  $\blacksquare$ ha  $\otimes$ Right click/Fill**M** Dataview4 - arc  $\| \_ \| \square \| \times$  $\Box$  $\Box$  $\times$ Length Dir **Origins Destinations BA**<sub>ICore</sub> ID1  $|D|$  $AB$  $\hat{\phantom{a}}$  $500.75$  0  $500.32$  $500.32$  $\mathbf{1}$  $\overline{2}$  $\overline{0}$  $\overline{3}$ 1070.82  $\overline{2}$ 1068.30 0 1070.82  $\bf{0}$ 1 421.60 0 423.02  $\bf{0}$  $\overline{3}$  $\mathbf{1}$  $\overline{4}$ 423.02  $\overline{4}$ 513.31 0  $\mathbf{1}$  $5<sub>5</sub>$ 512.59 512.59  $\bf{0}$ 5 498.82 0  $6 \,$ 498.31 498.31  $\mathbf 0$  $\ddot{\phantom{1}}$  $6\overline{6}$ 1121.91 0  $\overline{7}$ 1120.50 1120.50  $\mathbf{1}$  $\bf{0}$  $\overline{\mathcal{L}}$ 1158.02 0  $\bf{8}$  $\mathbf{1}$ **Fill**  $\bf{8}$ 358.47 0  $\overline{9}$  $\mathbf{1}$ Fill Method  $\overline{9}$ 987.61 0  $\ddagger$  $10$ 1234.35 0  $\overline{c}$  $3<sub>l</sub>$  $10$ G Single Value 回 764.32 0  $\overline{2}$  $\overline{4}$  $11$ C Sequence  $Step \sqrt{1}$  $Start$ <sup>1</sup>  $\overline{2}$  $5<sub>1</sub>$  $12$ 84.27 0 13  $20.98$  0  $\overline{\mathbf{c}}$  $6<sup>1</sup>$ C Formula 839.26 0  $\overline{2}$  $\overline{\mathbf{z}}$  $14$ Using layer  $C$  Tag 15 731.60 0  $\overline{2}$  $\bf{8}$  $\overline{\mathbf{c}}$  $\overline{9}$ 16 678.94 0 Tag with 892.69 0  $17$  $\overline{\mathbf{c}}$  $10$ **C** Aggregate 18 667.92 0 3  $\overline{4}$ 1165.70 0 3 5 C Clear all values in the range 19 3  $\bf{6}$  $20$ 1215.21 0 OK  $21$ 967.05 0 3 7 Cancel  $22$ **O AFCICE**  $\overline{ }$  $\overline{a}$ 1014-005 **TANK AN TAIWAN** 

![](_page_35_Picture_19.jpeg)

![](_page_35_Figure_1.jpeg)

![](_page_36_Figure_0.jpeg)

# *THE END*